# ADITUS – Reader: Digitale Tools und Datenbanken für die Altertumswissenschaften

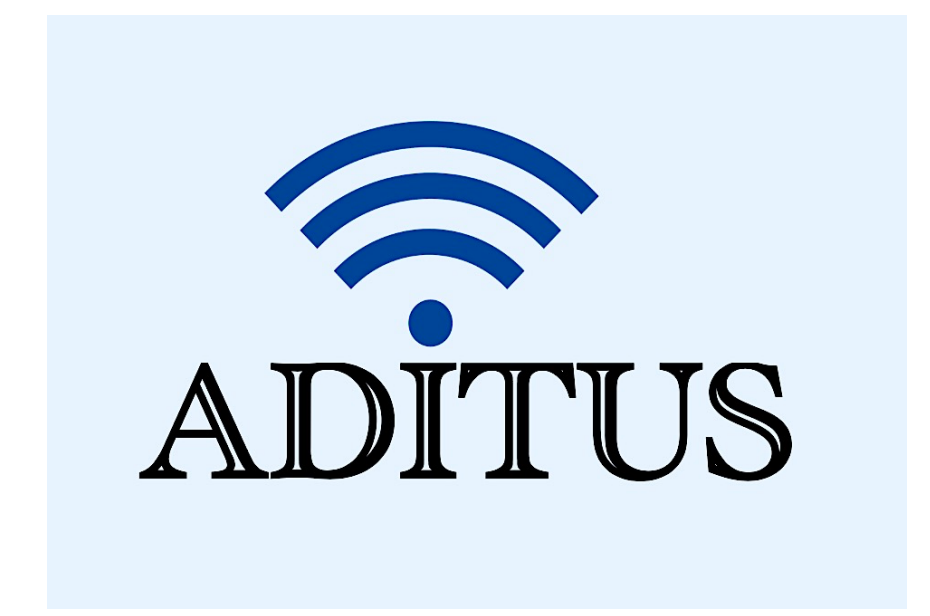

Der vorliegende Reader ist im Rahmen des ADITUS-Projekts ADITUS (Altertumswissenschaftliche Digitale Tutorientools für Studierende) unter der Leitung von Prof. Dr. Nicola Hömke und Dr. Simone Finkmann am Heinrich Schliemann-Institut für Altertumswissenschaften erarbeitet worden und soll Studierenden einen schnellen Überblick über hilfreiche digitale Tools und Datenbanken für die Altertumskunde geben und den Einstieg in die Nutzung erleichtern. Es handelt sich um eine kleine Auswahl der verfügbaren digitalen Tools, die keinen Anspruch auf Vollständigkeit erhebt und kontinuierlich erweitert werden soll. Für Tools und Methoden zur digitalen Textanalyse wurde bewusst auf eine Darstellung der Programme verzichtet, die bereits ausführlich von der forTEXT-Projektgruppe beschrieben wurden.

# Mitwirkende:

- Merle Kallet: Tutorin, WS 2021/2022
- Jonas Rosenow: Tutor, WS 2021/2022
- Clara Harboth: studentische Hilfskraft und Tutorin, WS 2021/2022
- Sontje Ladwig: studentische Hilfskraft und Tutorin, SoSe 2022

# digilibLT

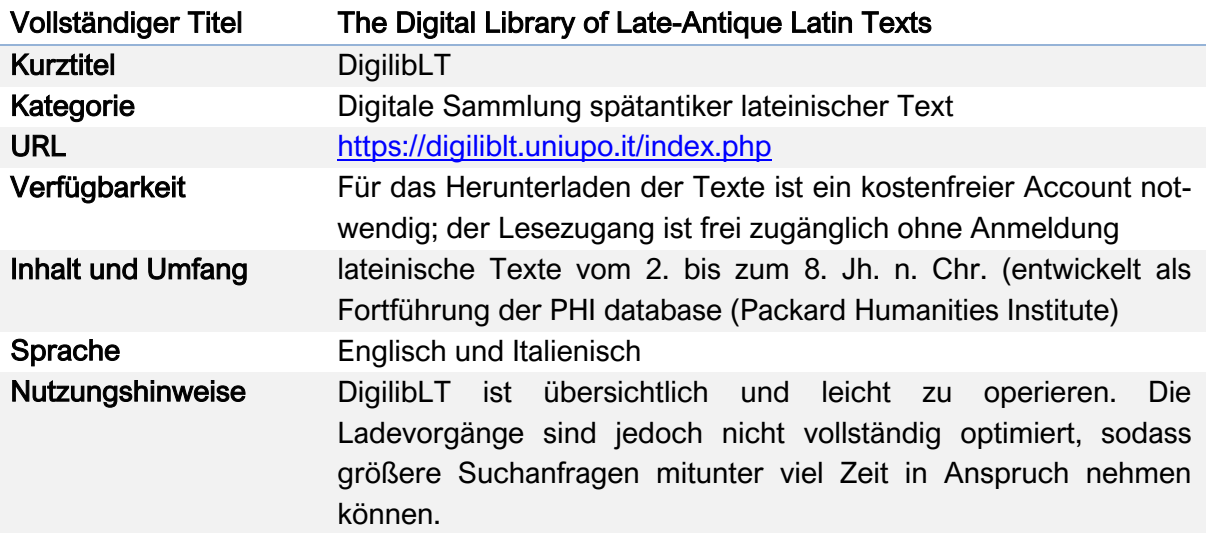

#### Nutzungsanleitung

#### Schritt 1:

Rufen Sie zunächst die Hauptseite auf und nutzen Sie eine der folgenden Such- und Browse-Optionen: Nach Werk, nach Autor, nach Bibliographie, nach Datum, nach dem Namen der Autor\*innen.

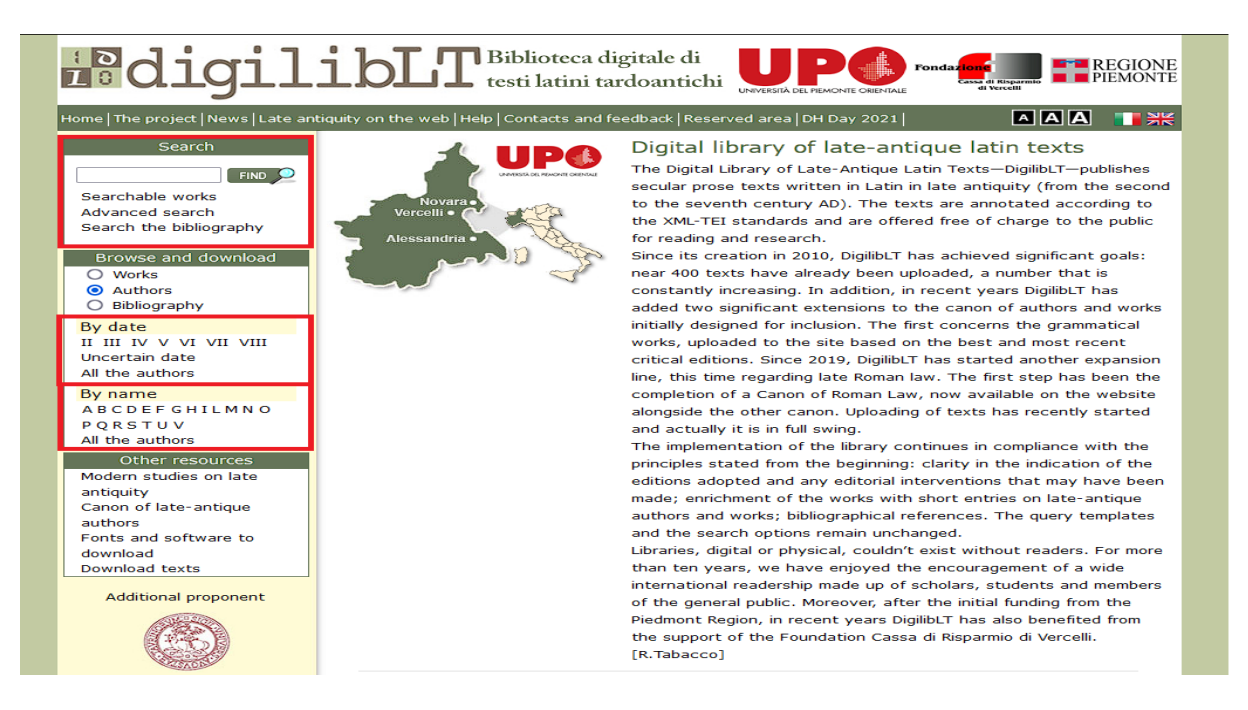

Die reguläre Suche funktioniert wie gewohnt: Geben Sie einfach einen Namen von dem gesuchten Werk oder den Autor\*innen ein und klicken Sie auf die "Find" oder drücken Sie Ihre "Enter"-Taste. Für dieses Programm sollten Sie die lateinischen Namen verwenden: Deutsche oder englische Kurzformen wie "Pliny" oder "Isidor" erzielen nicht die gewünschten Suchergebnisse.

# Schritt 2:

Suchen Sie aus der Liste der Suchergebnisse das gewünschte Werk aus. Die Treffer werden automatisch nach den häufigsten Erwähnungen geordnet.

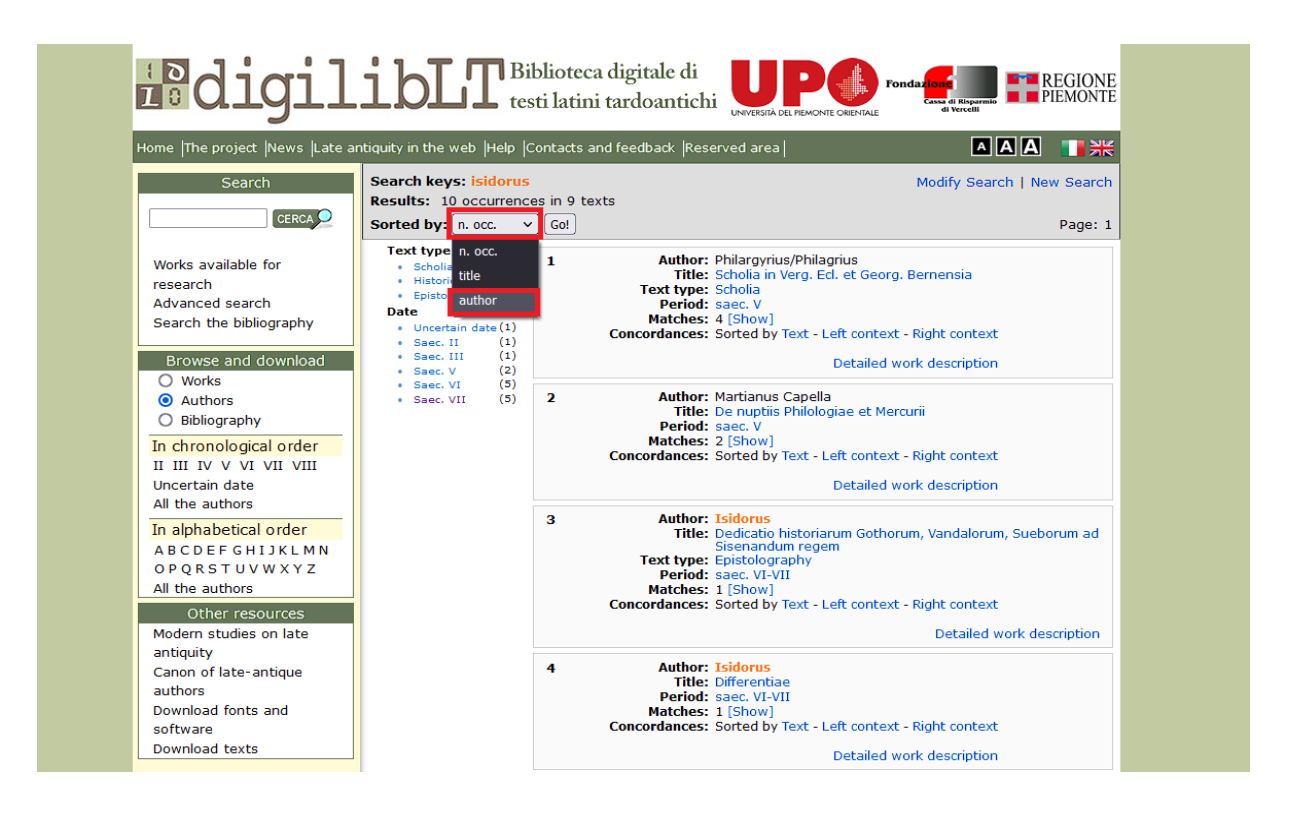

Klicken Sie auf das Dropdown-Menü neben "Sorted by", wählen Sie das von Ihnen bevorzugte Suchkriterium aus und klicken Sie auf "Go!", um die Ergebnisliste neu sortieren zu lassen: Beispiel - Isidorus

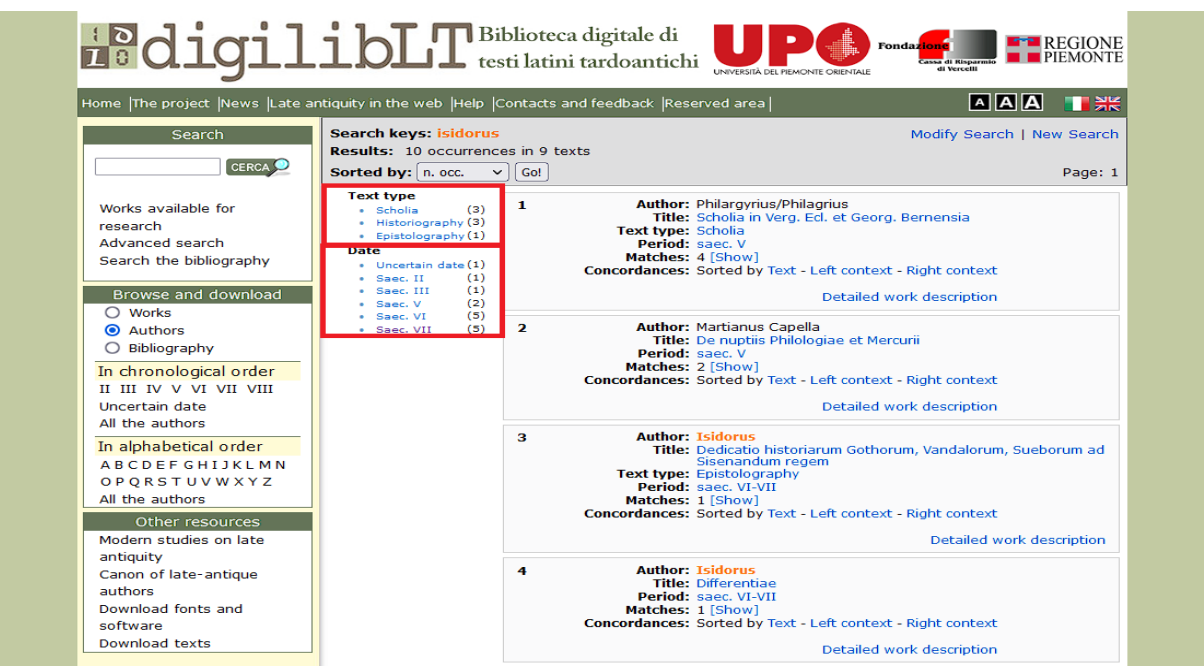

Alternativ können Sie die Suchergebnisse auf einen bevorzugten Texttyp oder das gewünschte Veröffentlichungsdatum beschränken.

#### Schritt 3:

Eine alternative Suchoption ist die Suche nach Autor\*innen und Werken gemäß ihres Erscheinungsdatums. Wählen Sie dazu unter "Browse and download" "Works" oder "Authors". Alternativ können Sie Ihre Suche zeitlich einschränken bzw. erweitern: Dazu stehen Ihnen die Funktionen "Uncertain date" für Texte, deren Veröffentlichungsdatum ungewiss ist, die Auswahl aus einem Jahrhundert der Spätantike und die Option "All the authors/works" für eine Liste sämtlicher Autor\*innen und Werke, die in digilibLT hinterlegt sind, zur Verfügung.

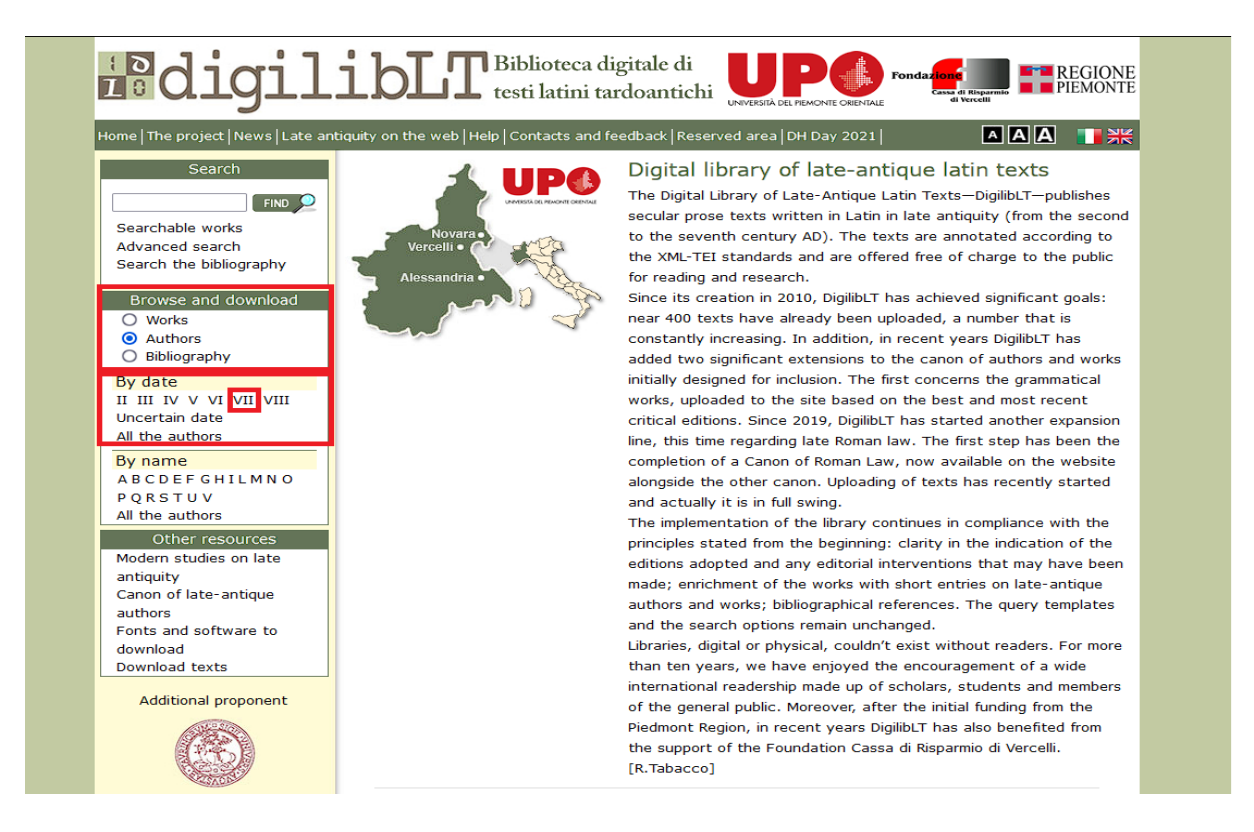

Wählen Sie den gewünschten Autor\*innen oder die anonymen Werke auf der nächsten Seite aus.

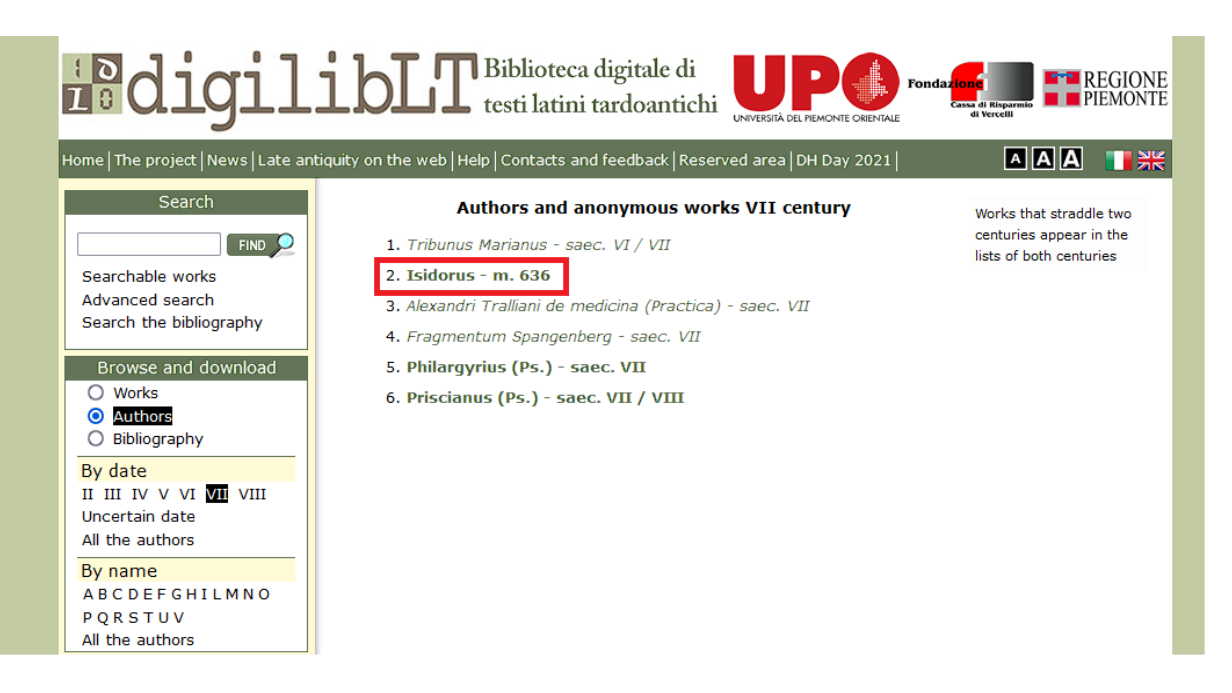

Wählen Sie im nächsten Schritt das gesuchte Werk Ihres Autors aus.

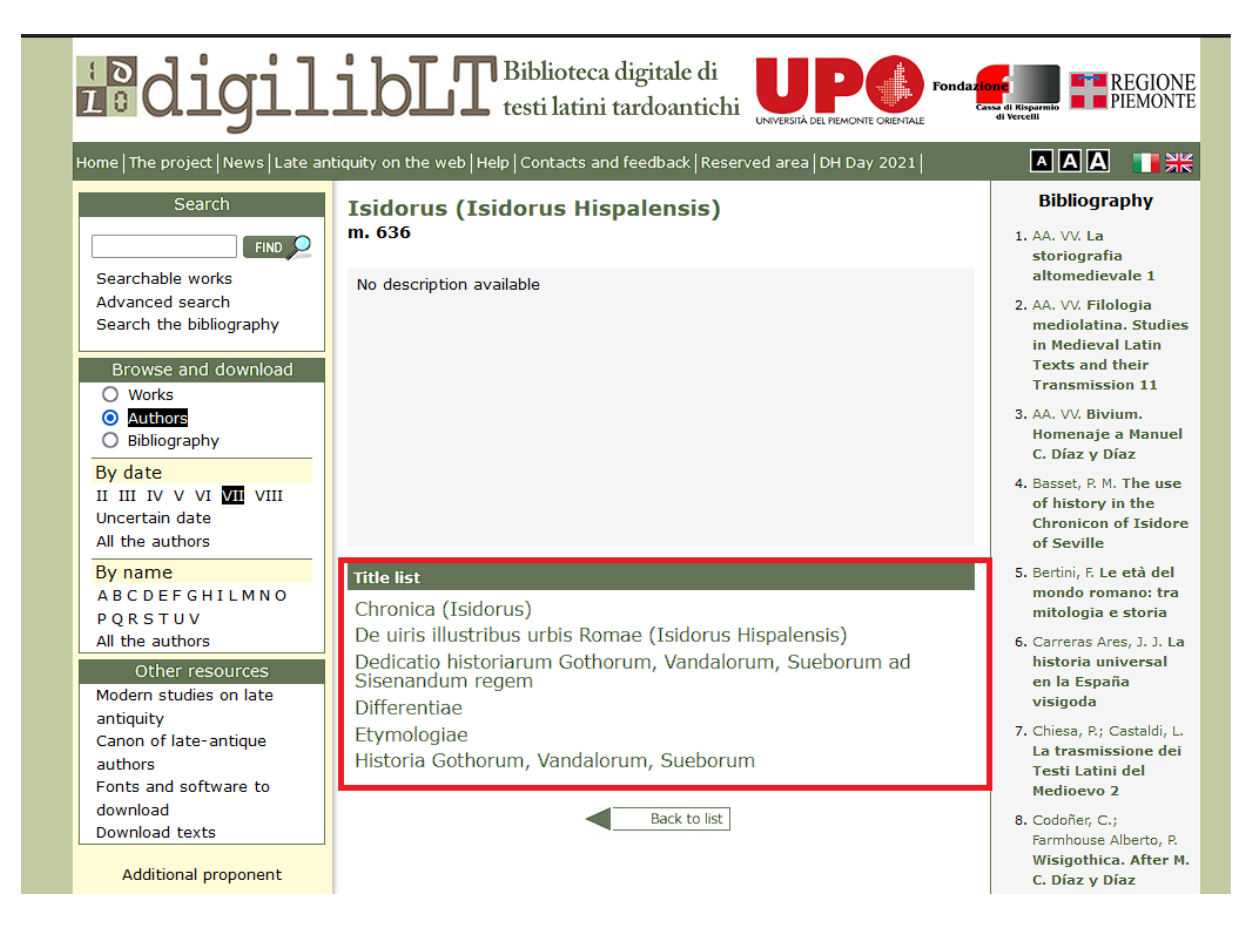

# Schritt 4:

Analog funktioniert diese Suchvariante auch für die alphabetische Suche nach Werken oder Autor\*innen, mit der Option, sämtliche Werke oder Autor\*innen anzeigen zu lassen.

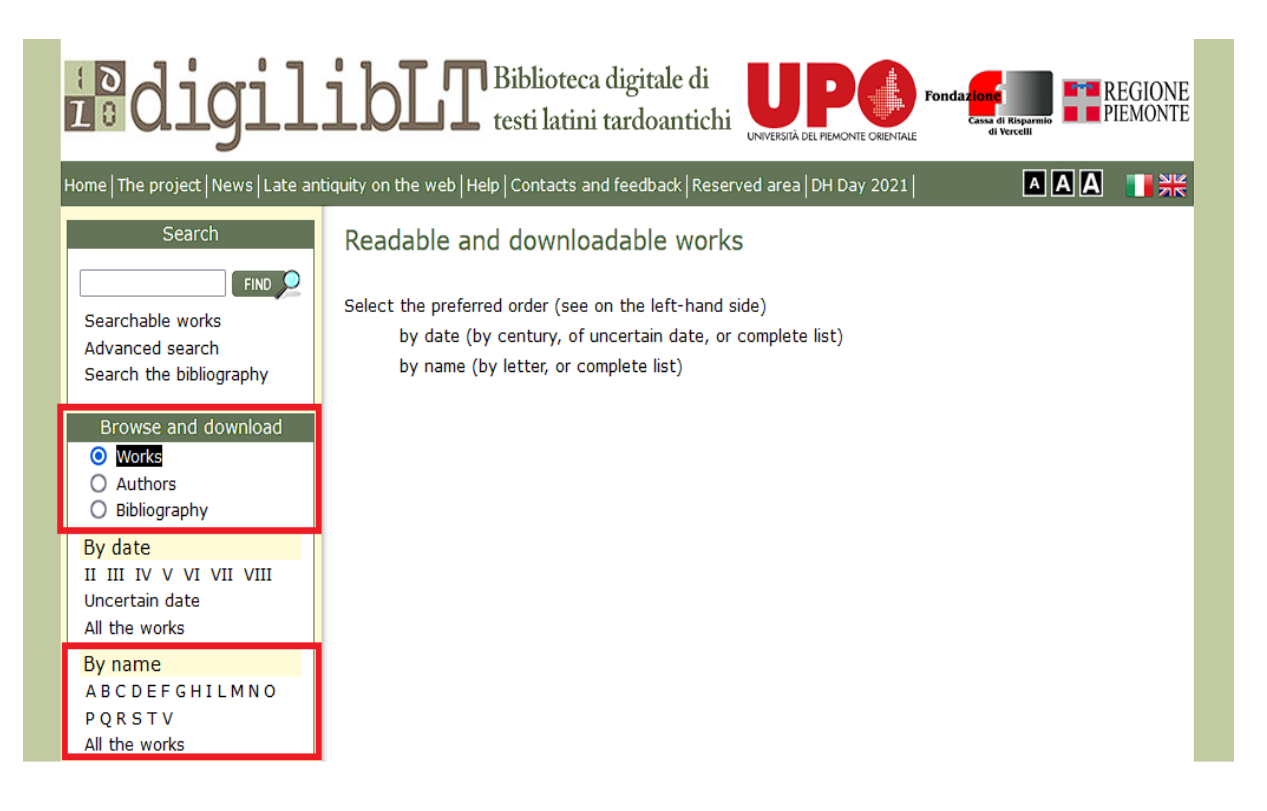

Suchen Sie anschließend erneut das gewünschte Werk oder die Autor\*innen aus der Liste heraus.

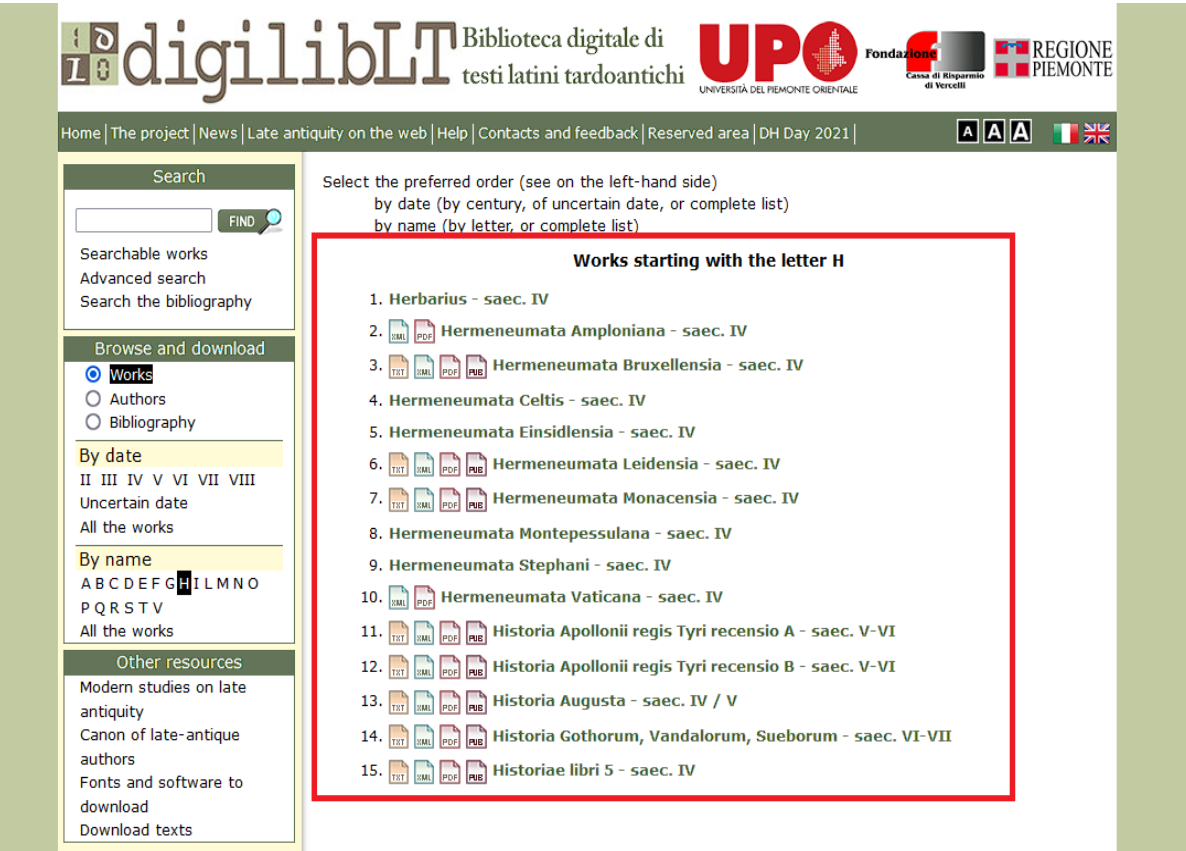

#### Schritt 5:

Wenn Sie den Punkt "Bibliography" unter "Browse and download" auswählen, können Sie analog aktuelle Forschungsliteratur zum jeweiligen Thema finden.

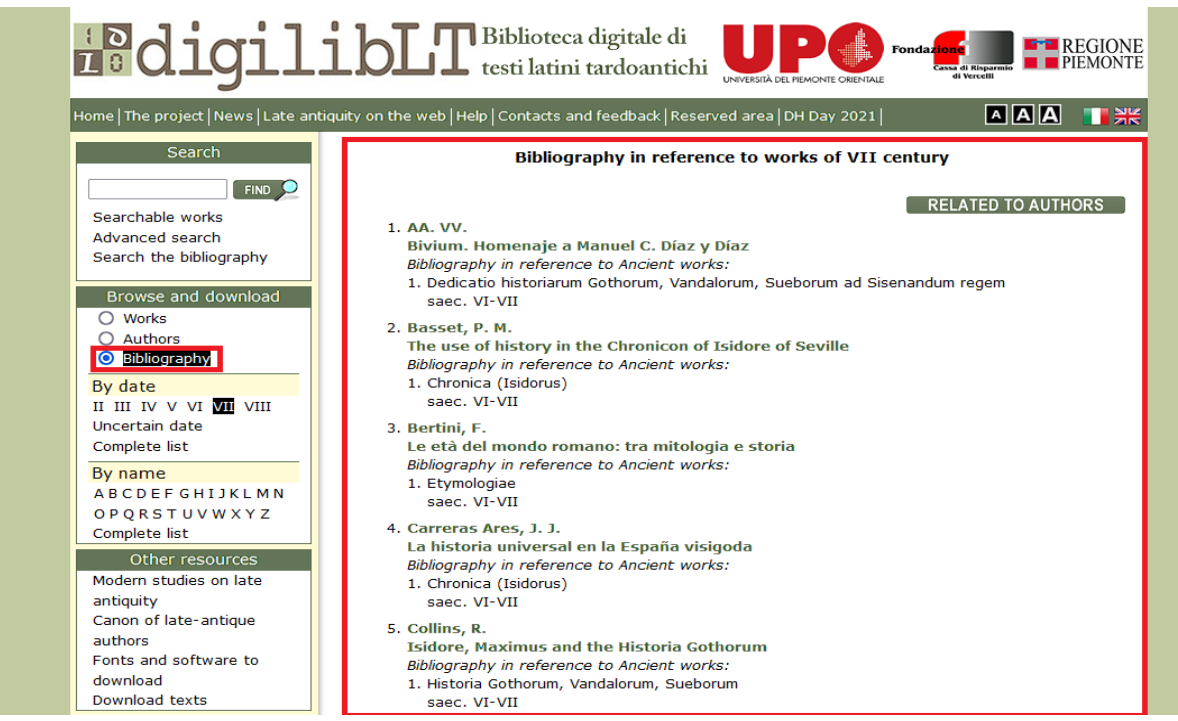

Ebenso steht unter "Modern studies on late antiquity" eine kleine Auswahl an Publikationen zur Spätantike zur Verfügung. Diese setzt sich einerseits (a) aus den Arbeiten von Italo Lana und (b) von Veröffentlichungen zusammen, die nicht mehr dem Copyright unterliegen. Die Seite enthält ferner auch Hinweise von digilibLT zur Transkription der spätantiken Texte (c) sowie weiterführende Materialien von den Autor\*innen der digitalen Editionen (d).

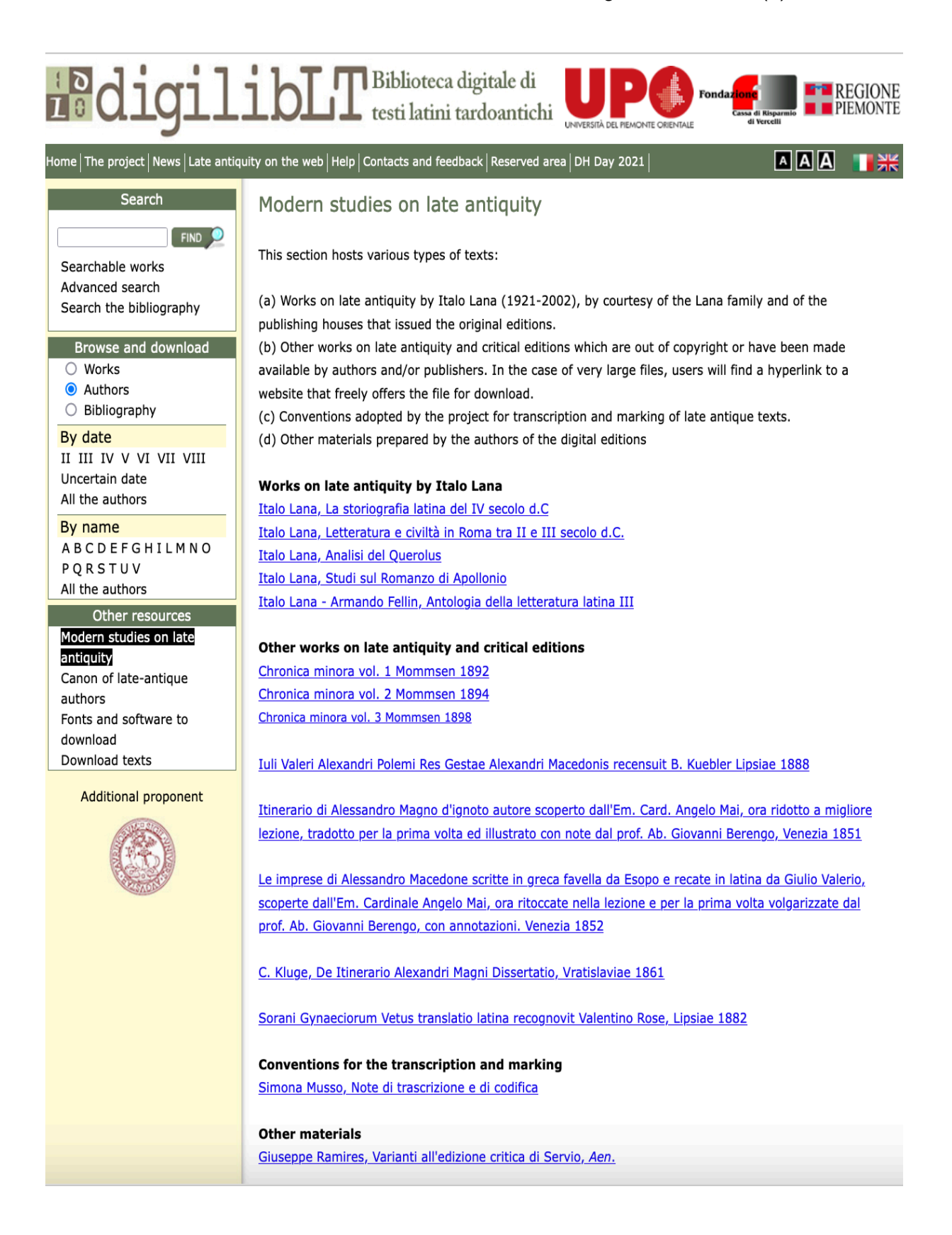

Der Kanon spätantiker Autor\*innen ist besonders für Nutzer\*innen hilfreich, die sich bisher noch nicht intensiv mit spätantiker lateinischer Literatur beschäftigt haben: https://digiliblt. uniupo.it/g\_links\_autori.php. DigilibLT nimmt dabei eine Unterteilung zwischen literarischen und juristischen Texten vor. Beide Übersichtstabellen können im PDF-Format heruntergeladen werden.

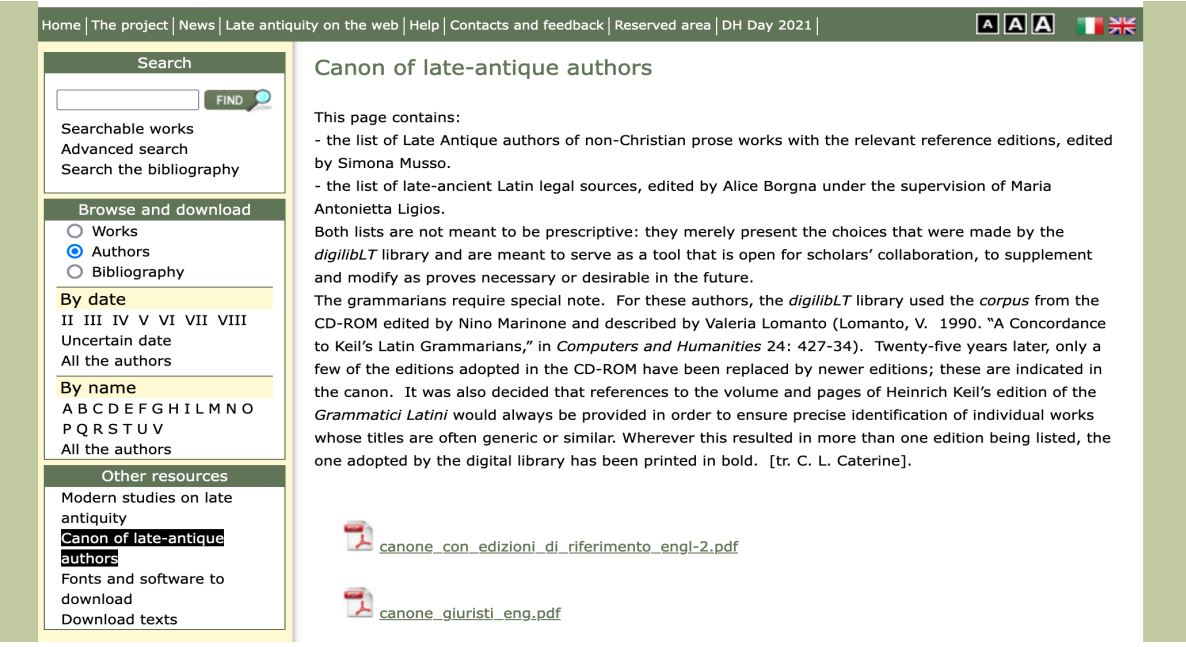

Besonders hervorzuheben sind auch die beiden anderen Download-Links. Neben einem Text-Fonts ist z.B. die Projektseite für das äußerst nützliche Textanalyse-Tool CATMA verlinkt: http://www.catma.de

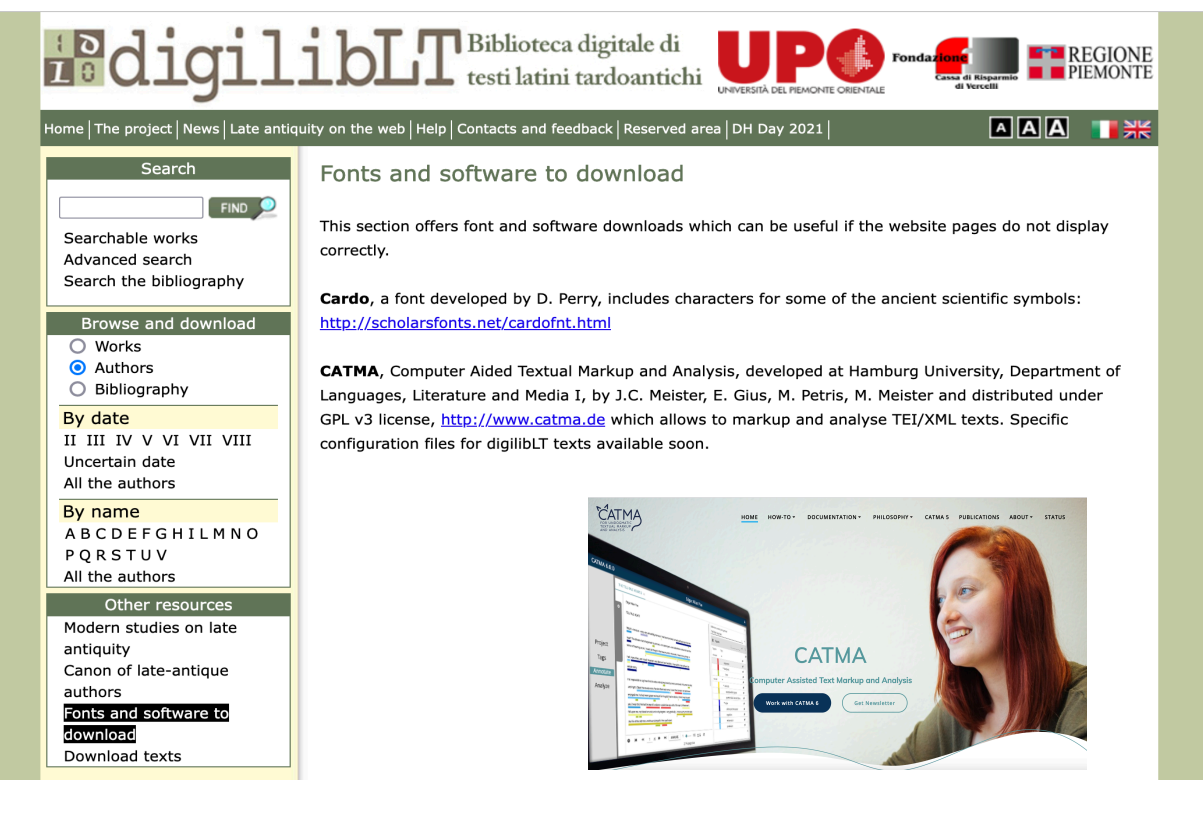

Zu guter Letzt bietet digilibLT auch noch die Möglichkeit die gesamte Datenbank in verschiedenen Formaten herunterzuladen. Beachten Sie dabei die längere Wartezeit.

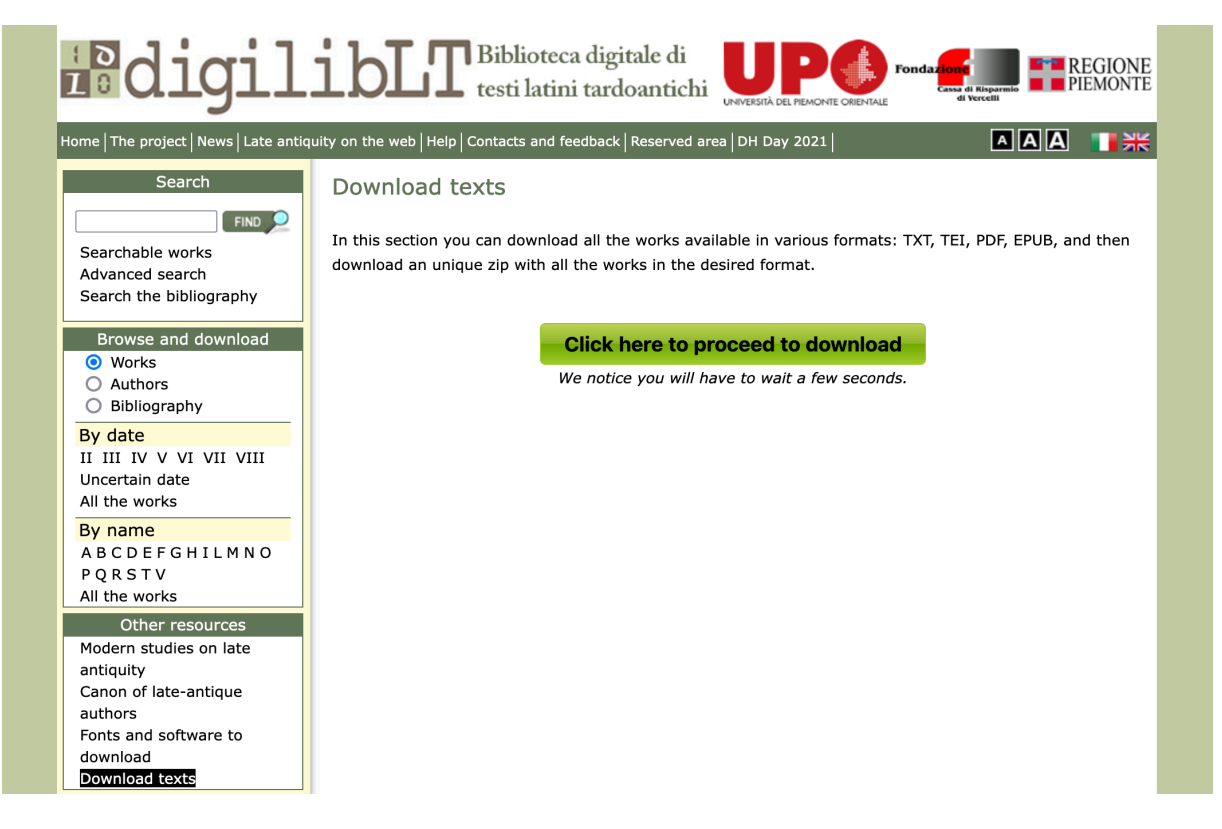

Unter der Kategorie "News" informiert das Projekt seine Nutzer\*innen über die Fortschritte der Datenbank, wie z.B. das Hinzufügen neuer lateinischer Texte: https://digiliblt.uniupo.it/notizie.php

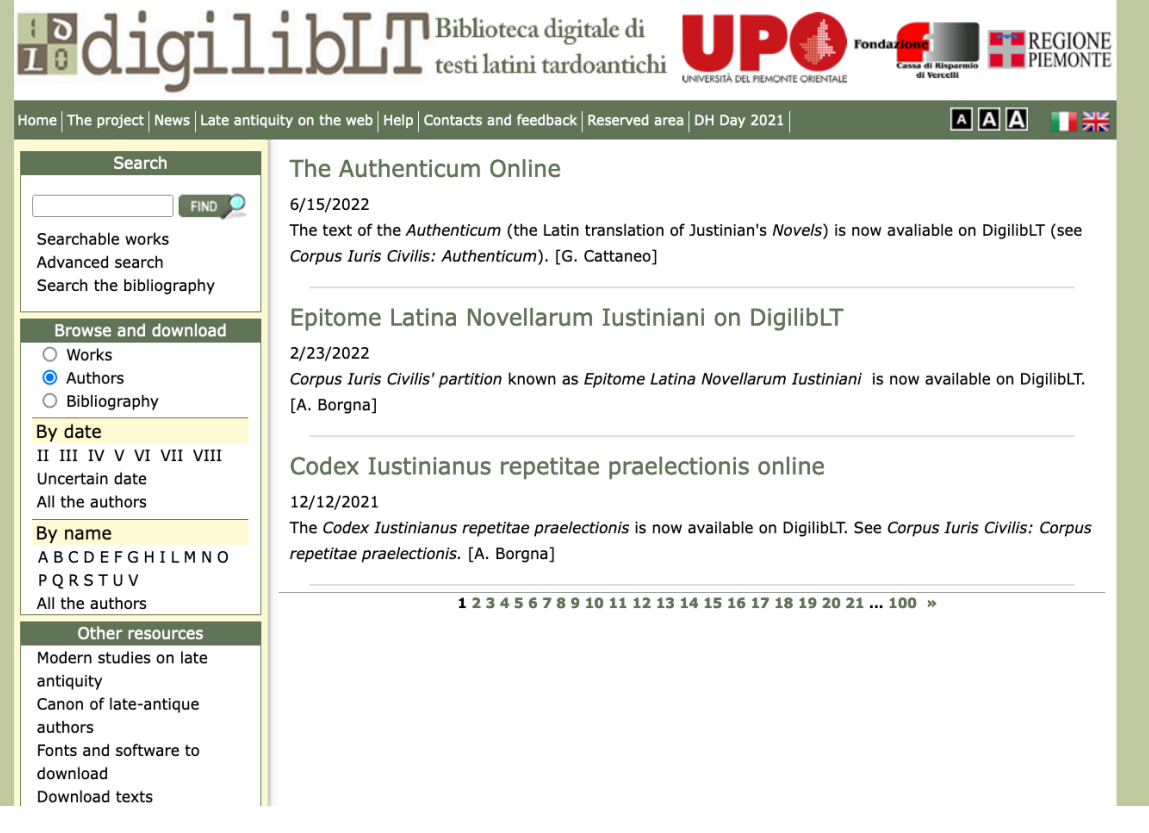

Unter der Kategorie "Late antiquity on the web" finden Sie weitere Links rund um das Thema "Spätantike": https://digiliblt.uniupo.it/links.php

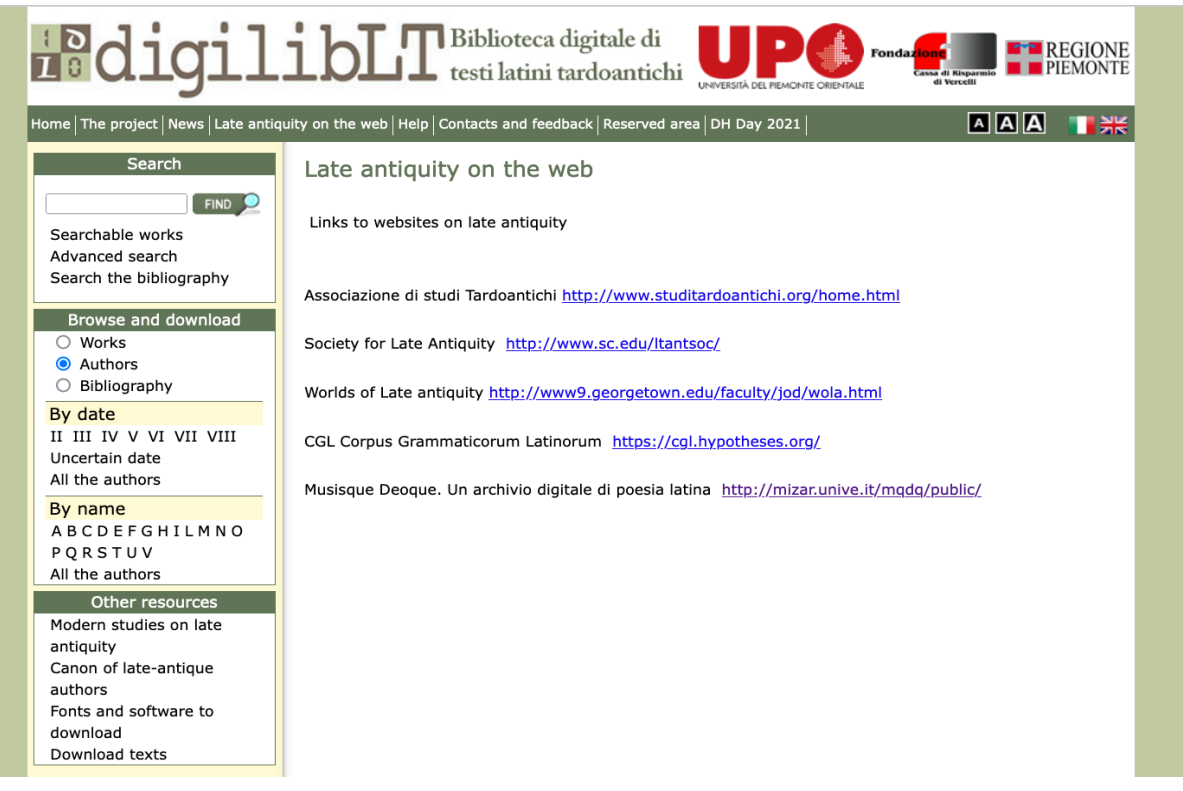

DigilibLT verfügt auch über eine sehr übersichtliche Support-Seite, bei der ausführliche Hilfestellungen zu verschiedenen Fragestellungen angeboten werden: https://digiliblt.uniupo.it/guida.php

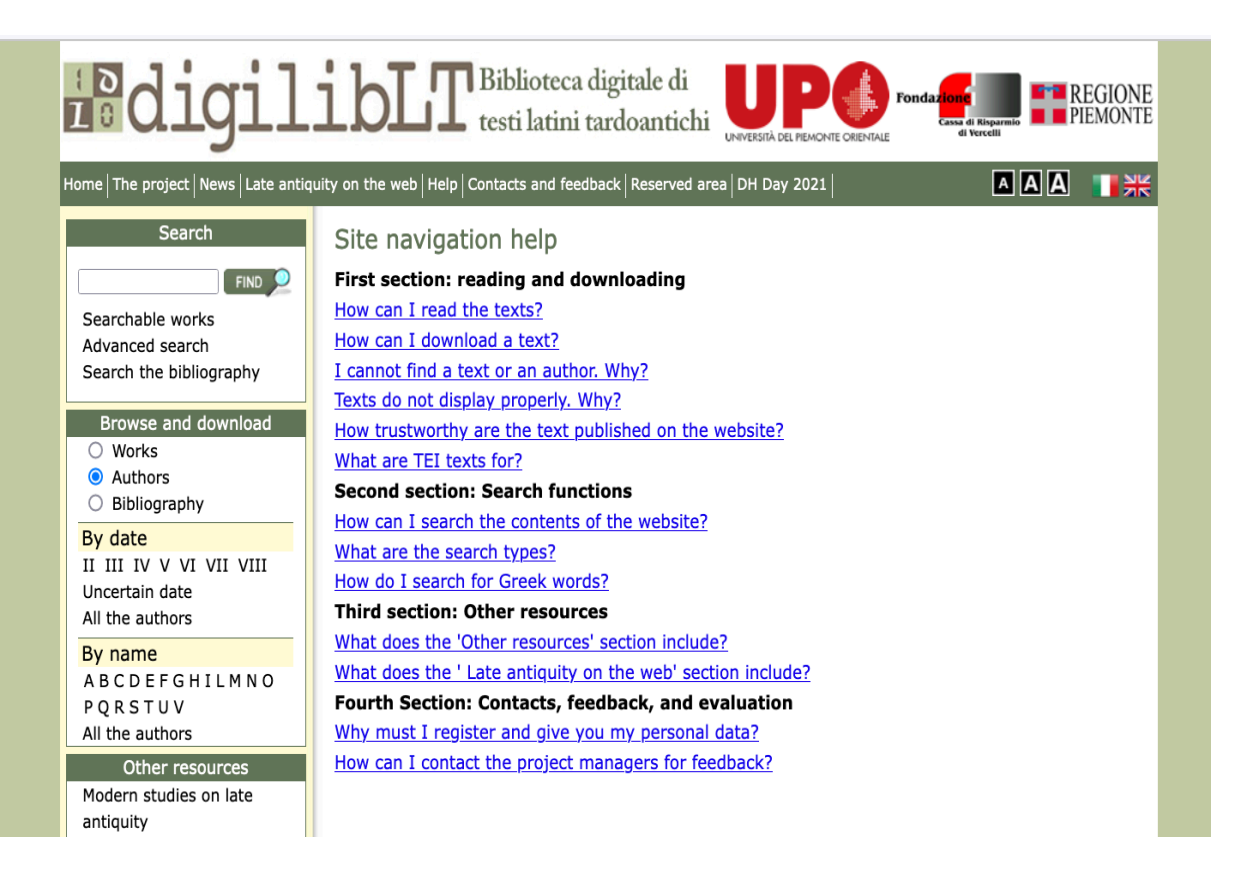

Das Projekt bietet auch die Möglichkeit an, den Entwicklern ein Feedback oder Kooperationsvorschläge über die Webseite zu hinterlassen: https://digiliblt.uniupo.it/contatti.php

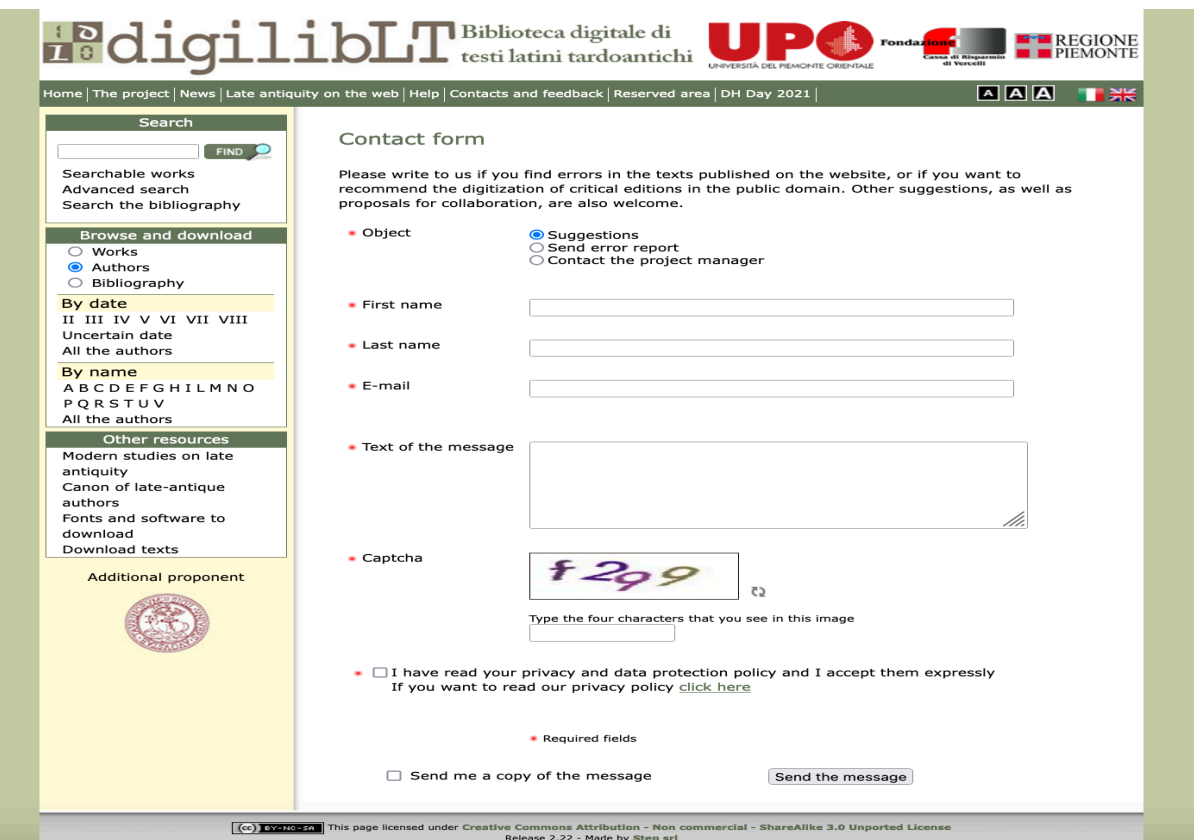

Um die verfügbaren Texte in einem der angebotenen Formate herunterzuladen, müssen Sie sich über einen Account einloggen. Sie können sich ferner auch für den digilibLT-Newsletter anmelden, um mit den neuesten Informationen versorgt zu werden.

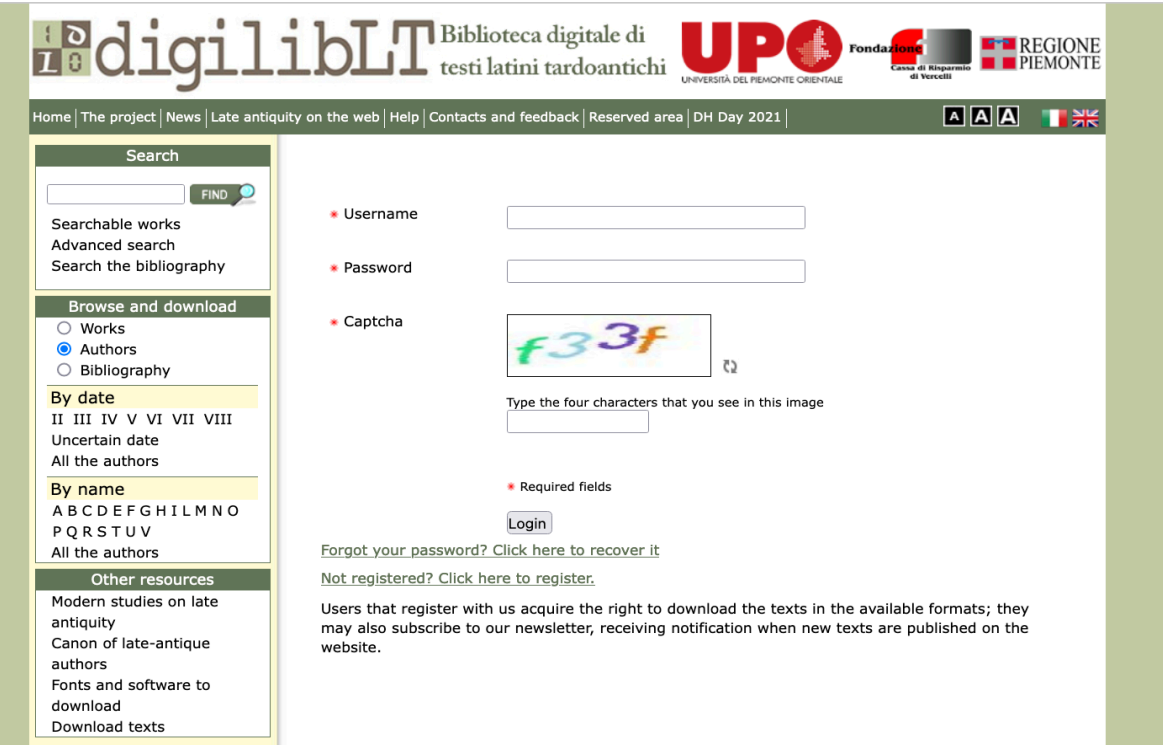